## Turning Your MiFi 8000 On and Off

• To turn your MiFi 8000 on, press and hold the **Power** button for 2 seconds.

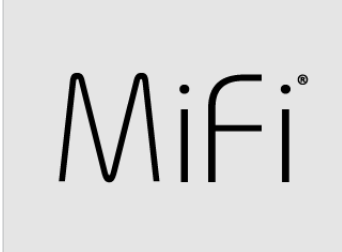

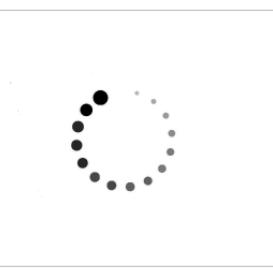

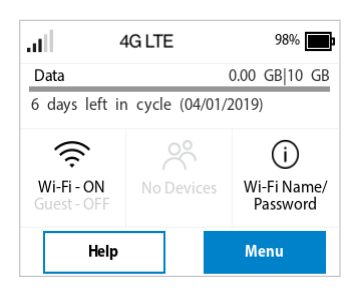

- To turn it off, press and hold the **Power** button for 3 seconds..
- To wake the MiFi 8000 display, press and release the **Power** button.

## Connecting to Your MiFi 8000

You can use the MiFi 8000 as a wireless mobile hotspot to connect your computer and up to a total of 15 Wi-Fi enabled devices to the mobile broadband network.

To connect to your MiFi 8000:

➊ Turn on your Wi-Fi enabled device and your MiFi 8000. The MiFi 8000 will broadcast its own wireless network and name.

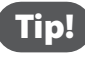

Tip! The steps to connect to a Wi-Fi network vary depending on your device and software. See your device's User Guide for more information.

- ➋ When prompted, enter your Wi-Fi Network password. The MiFi 8000 Home screen should now show an additional connected device. Your Wi-Fi enabled device is now connected to the Internet.
- 

➌ You can view or change MiFi 8000 settings by connecting to the MiFi 8000 Admin website at http://my.MiFi or http://192.168.1.1.

**IMPORTANT** Charge the battery completely before you connect your computer to your MiFi 8000. (See Power Management.)